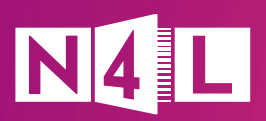

## **What Secure Access means for your school**

Secure Access improves your school's Wi-Fi security by segmenting students, staff, and guests into user groups with separate network and web filtering configurations. Migrating to Secure Access keeps your staff and student data better protected, limits the potential impact of cyber attacks, and gives you more control over the web content each group can access

The way you enrol devices will be different under Secure Access. Below is an overview on what to expect after Secure Access has been implemented, and some tips and pointers to smooth the transition.

## We suggest using a Mobile Device Management (MDM) system to manage your devices. We recommend building device enrolment into your back-to-school programmes to ensure all staff, students, and their devices have access to the network as the school year commences. As new ākonga and team members join you throughout the year their devices need to be enrolled as well. Add this task to your orientation or onboarding checklists. Your IT support or IT provider should also keep track of when the enrolment of a device expires (typically after 3 years), and when a device is replaced because these devices will need to be re-enrolled. **After Secure Access** All devices including BYODs and third-party devices need to be enrolled to the new network. This is the key objective of migration day. Every device connected to your Wi-Fi network has a unique login. This makes it much easier to know who is using your network and detect when a device is infected with malware. **Enrolling devices on your network Tips and tricks** If a device experiences issues logging in after migration it's likely that the device wasn't properly enrolled. We've prepared som[e handy guides](https://www.n4l.co.nz/protect/safety-and-security-solutions/secure-access-resource-tool-2024/) to help you troubleshoot log in glitches. The classic 'switch the device on and off' trick often resolves any connection issues. **Logging in to the network** Once a device is known to the network it remembers login details, so users don't need to log in every time they connect. Available casting devices may not show on student devices, as they are on a different network. Teachers who want to share content from student devices via casting can do so using existing school collaboration tools, such as Google Meet, Microsoft Teams or Zoom. Casting devices in your school are enrolled on the Staff network. This means kaiako can find, wake and share directly from any casting device. **Casting content**

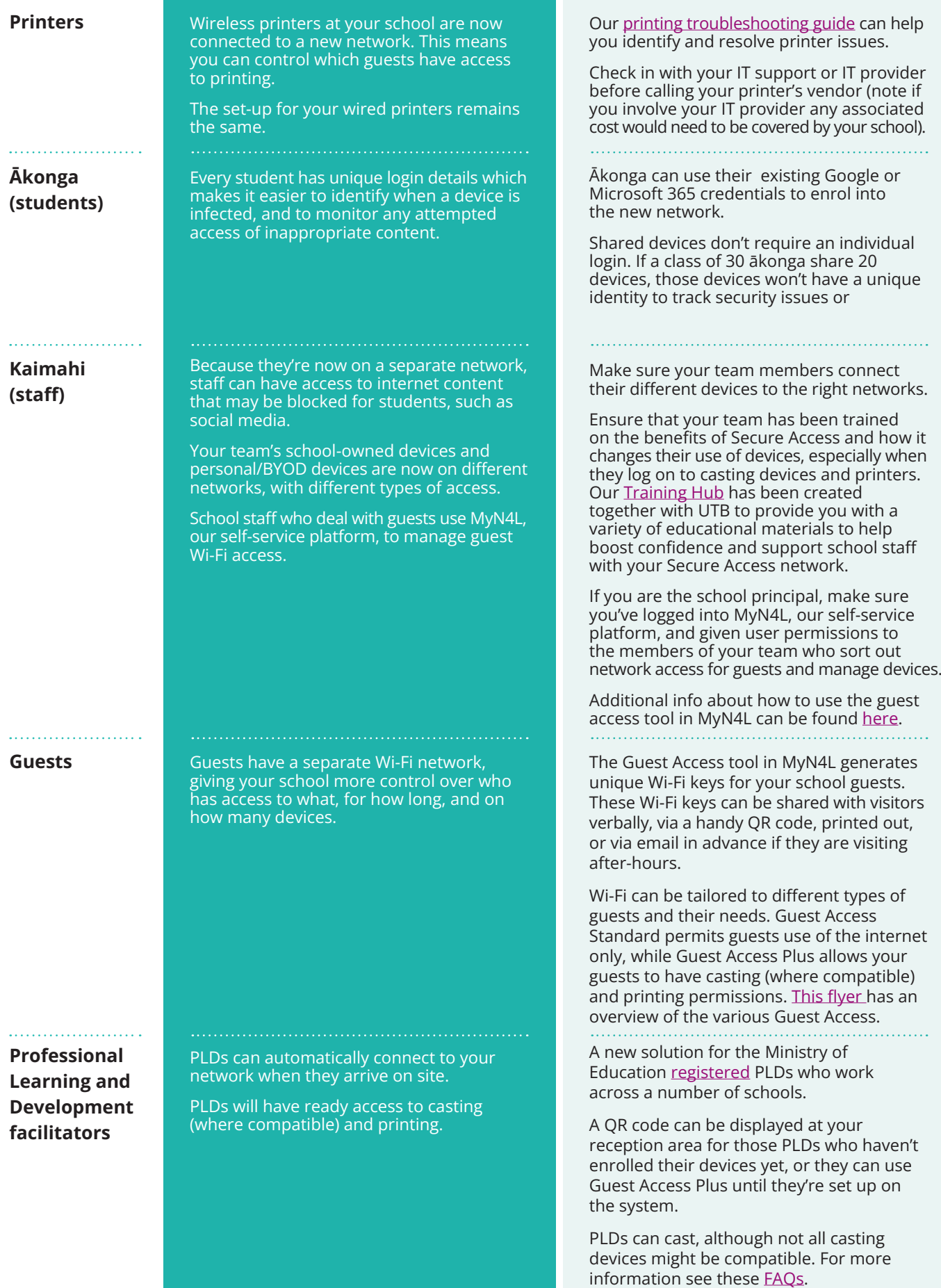

## **Where to find more information**

. . . . . . . . . . . . . . . . . . . .

There's plenty of Secure Acces[s resources](https://support.n4l.co.nz/s/secure-access) which you may find useful, including our [Training Hub](http://training.n4l.co.nz), which is full of educational materials to boost confidence and competence of school staff with your Secure Access network.

Following the migration you can contact our friendly Customer Support team on **0800 LEARNING** if you experience any issues with your devices or network. If required, we'll contact your assigned IT partner within their 30-business day warranty support period to arrange remediation.